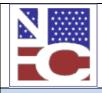

United States Department of Agriculture Office of the Chief Financial Officer National Finance Center Government Employees Services Division

| Functional Requirements Document (FRD) |                                                    |                |
|----------------------------------------|----------------------------------------------------|----------------|
| Project#                               | Project Title:                                     | Date Prepared: |
| 322161                                 | Implement EmpowHR online editing of PRD Indicators | 12/18/2012     |

| Scope:       | To implement system logic to assist in the proper handling and processing of personnel actions when the use of a Pay Rate Determinant (PRD) code is utilized. A phased approach will be employed to fully implement system routines to ensure the proper handling, where applicable, of the OPM designated PRD codes (currently consisting of 26 elements) issued as of the date of this document. The first phase of the project is documented herein and will encompass the use of PRD 5 & 7. PRD 0, 6, & Y will be accomplished in Phase II and is documented in FRD 10241. Phase III will implement routines to validate the remaining codes, where applicable, and is documented in FRD 10242.                                                                  |
|--------------|----------------------------------------------------------------------------------------------------|
| Assumptions: | In accordance with OPM's published guidelines for processing personnel<br>actions, the use of a specific PRD code requires that the appropriate<br>compensation, i.e. Pay Plan, Pay Grade etc., and the required Nature of Action<br>(NOA) and Authority code(s) be utilized. The system routine(s) being<br>implemented to fulfill the requirements specified in this document will not<br>alter nor impart any validations or system changes other than those<br>specifically identified herein.                                                                                                    |
|              | Additionally, OPM requires that any change to the PRD field value be<br>accomplished on an Official PAR Action. If the PAR transaction is an Exception<br>Action, contains an Exception Nature of Action (NOA) code, the change to the<br>PRD value will not be included in the compiled file sent for processing to the<br>database of record (NFC Payroll/Personnel System-PPS). The result of not<br>adhering to this guidance could cause data corruption; the PRD value in<br>EmpowHR could be different than that in PPS. Refer to the Publications/<br>EmpowHR/Section 5 PAR Processing section on the NFC website for a complete<br>listing of Exception Actions, or go to<br>(https://www.nfc.usda.gov/Publications/Processing_Tips/Exception_Actions.htm). |
|              | The scope of this project will not impact the User's Roles/Permissions;<br>therefore, no modifications are required. Security involvement is not required<br>for this project.                                                                                                    |
| Test:        | 508 Compliance Required.<br>Agency participation in User Acceptance Testing is requested and will be<br>conducted in accordance with the guidelines provided by the NFC-EmpowHR User<br>Acceptance Test Group.                                                                                                    |

| Functional Requirements Document (FRD) |                                                       |                |
|----------------------------------------|-------------------------------------------------------|----------------|
| Project#                               | Project Title:                                        | Date Prepared: |
| 322161                                 | Implement EmpowHR online editing of PRD<br>Indicators | 12/18/2012     |

| Functional Requirements                                        |
|----------------------------------------------------------------|
|                                                                |
| Payroll Applications Systems Branch (PASB) Requirements        |
| "Not Applicable"                                               |
|                                                                |
| Personnel Applications Systems Branch (PESB) Requirements      |
| "Not Applicable"                                               |
|                                                                |
| Administrative Applications Systems Branch (AASB) Requirements |
| "Not Applicable"                                               |
|                                                                |
| Payroll Web Systems Branch (PWSB) Requirements                 |

"Not Applicable"

Administrative Web Systems Branch (AWSB) Requirements

"Not Applicable"

# Human Resources Applications Branch (HRAB) Requirements

# Background

The Office of Personnel Management's Guide to Personnel Data Standards and the Guide to Personnel Processing define a Pay Rate Determinant (PRD) as a designation of any special factors that help determine an employee's rate of basic pay or adjusted basic pay. A PRD indicator of a "5 - Special & Superior Quals" is utilized when the PRD codes "6 - Special Rate" and "7 - Superior Qualification Rt" are both applicable. The OPM definitions and recommended action(s) for the use of these codes are documented below:

5 Special and Superior Qualifications Rates. For use when PRD 6 and 7 below are both applicable. Note: Code 5 is used only on the action that appointed the employee at a superior qualifications rate within a special rate range; 6 is used on subsequent actions while the employee continues to receive a special rate of pay.

6 Special Rate. Employee is paid a special rate or a special pay supplement, established under appropriate authority to recruit or retain well qualified individuals in selected agencies, occupations, work levels, and locations. References: 5 U.S.C.

# Functional Requirements Document (FRD)

| Project# | Project Title:                          | Date Prepared: |
|----------|-----------------------------------------|----------------|
| 322161   | Implement EmpowHR online editing of PRD | 12/18/2012     |
|          | Indicators                              |                |

5305, 5 U.S.C. 5343(a) (1) (A) (ii), 5 U.S.C. 5343(a) (1) (B) (ii), and similar authorities under law and regulation.

7 Superior Qualifications Rate. Employee is hired at a pay rate above the minimum rate of the grade. References: 5 U.S.C. 5333 and 5 CFR 531.212.

OPM further specifies that the use of the PRD Code 5 is only intended for use on the action that appointed the employee at a superior qualifications rate within a special rate range; code 6 is used on subsequent actions while the employee continues to receive a special rate. Like the PRD 5 Code, using the PRD 7 code should also only be used on the action that appointed the employee at the superior qualifications rate; however, a PRD determinant of a "O-Regular Rate" or another appropriate code is used on actions subsequent to the appointment action.

# Functional Overview

The processing of a personnel action within EmpowHR requires the completion of specific data fields on the pages of the PAR document. This project is specifically concerned with data entry to the field on the compensation page -the PRD field (Refer to Figure 1). When a PAR transaction is initiated - a new row inserted, the row is generated with the default value of "O-Regular Rate" in the PRD field. An update/change in the PRD field, to a value other than the default value, should result with a system generated message notifying the HR Processor of the OPM regulation applicable to the PRD value placed on the PAR document, if any such regulation exists for the value selected. This notification will be generated as a result of the user clicking the save button.

There are currently two types of Personnel Action Request (PAR) documents that can be submitted for processing; an Official (Inheritable or non-Exception) or an Exception PAR.

- If the record is being created for an employee new to EmpowHR-a new hire, the initial row of the record will be an official document. When the document is an official action, an SF50/52 is generated and certain data is reported to OPM. If a row is being added to a current employee record in EmpowHR and the NOA recorded on the Data Control page is <u>not</u> one of the codes listed as an Exception, then this PAR is also considered an official action; an SF50/52 will be generated and certain data reported to OPM.
- If a row is being added to a current employee's record in EmpowHR and the NOA recorded on the Data Control page is one of the codes listed on the Exception list, e.g. a bonus, a time off award, etc., then this PAR is an Exception action. Only data pertinent to the individual receiving the award and the award value would be compiled and forwarded for processing. Therefore, any elements that are changed on this type of PAR, not pertinent to the exception, will not be included in the compiled file forwarded for processing.

|                                       | Functional Requirements Document (FRD)                              |                           |
|---------------------------------------|---------------------------------------------------------------------|---------------------------|
| :oject#                               | Project Title:                                                      | Date Prepared             |
| 2161                                  | Implement EmpowHR online editing of PRD                             | 12/18/2012                |
|                                       | Indicators                                                          |                           |
|                                       |                                                                     | I                         |
| gure 1:                               | PAR Processing Component's Compensation Page                        |                           |
|                                       | Y Favorites Tools Help                                              |                           |
|                                       | Palawithe Misimum Pate                                              |                           |
| Favorites                             |                                                                     | EHRISC 🖉 QAU EHRI         |
| Hire Employe                          | e Continued SES Basic Pay - S Home   Home  Feeds (J)                | Read Mail 📻 Print 🝷 Pa    |
|                                       | United States NSPS Retained Pay - Y<br>Preserved IGA Pay - P        |                           |
| EMPOWH                                | Regular Rate - 0                                                    | Home Worklist N           |
| nu                                    | Rtnd Grade & Pay - Diff - V<br>Rtnd Grade & Pay - Same - U          |                           |
| AR Processing<br>Action Table Setu    | A Rtnd Grade - Diff Posn - A                                        |                           |
| Hire Employee<br>MMA Dynamic CF       | Rtnd Grd & Spec Rt - Diff - E                                       | Employment 2 Benefit Data |
| Process                               | Rtind Pay - Diff Posn - K                                           |                           |
| MMA Status CPDI<br>Process            | Pand Bay Same Desition                                              |                           |
| Org Structure Mas<br>Change           | Rtnd Pay - Spec Rt Adjust - 3                                       |                           |
| Update Reports 1                      | Saved Rate - Other - 4                                              | First 🕙 1 of 1 🕨 Last     |
| Mass Reports to<br>Address Process    |                                                                     | E E                       |
| Adjudication Infor<br>Schools         | Mation NOA Code: Superior Qualifications Rt - Television            |                           |
| Applicant Hire                        | Pay Rate Determinant: Regular Rate - 0 Y Pay Basis: Per Annun       |                           |
| LC Initiate PAR<br>LC Approve PAR     | Salary Pay Plan: Salary Plan Table: Salary Grade: Step: 1 Step Entr | -                         |
| Who has the PAR<br>HR Processing      | Retain Pay Plan: Retain Plan Table: Retain Grade: Step: Grade End   | try Date:                 |
| Update Applied A<br>Correct Applied A |                                                                     |                           |
| History Override                      |                                                                     |                           |
| Update NFC Flag<br>Create New Oprio   |                                                                     |                           |
| Employee Passw<br>Mass Actions        |                                                                     |                           |
| View Import Trans<br>Person Attachme  |                                                                     |                           |
| Departmental Tra                      | nsfer                                                               |                           |
| Employee Securi<br>Clearance          |                                                                     |                           |
| osition Manageme<br>avroll Documents  |                                                                     |                           |
| Deporto                               | Base Pay: Compensation Frequency: Annual                            | _                         |

# Hire Employee

- The Accession/Conversion Action: In the case where a PAR transaction is being entered to document an appointment - accession or conversion - using a NOA of 1XX (accession) or 5XX (conversion) and a PRD value of 5 or 7 is entered, a system notification will be generated to alert the user as to the OPM requirement regarding the use of the selected PRD code. The notification will be generated on a "Save" action and must be acknowledged. The user will acknowledge receipt of the notification by clicking "OK" and the save function will be allowed to proceed. No option will be given to cancel the notification. Refer to Figure 3: EmpowHR General Processing Notification, as an example of the stated message.
  - Note: The generation of this notification will not be dependent on the action being processed using the Hire Component; attempting to save either an exception or non-exception will generate the notification. This document assumes the first action processed on an employee new to the EmpowHR system will be a new hire or conversion, an official action.
- The required use of PRD 5 or 7 in combination with the NOA codes 1XX or 5XX will be programmatically enforced, such that on 'Save', a system routine will execute to ascertain that the appropriate NOA codes are being used when the PRD field contains a 5 or 7. A notification will be generated when these conditions are not met and will require the processor to update the fields accordingly.

# Functional Requirements Document (FRD)Project#Project Title:Date Prepared:322161Implement EmpowHR online editing of PRD12/18/2012IndicatorsIndicators12/18/2012

# HR Processing

To determine when a change to the PRD field will be required, the Data Control page of the Personnel Action Request document must first be completed, including; the Effective Date, the Auth Date, the Action code, Reason Code, the Nature of Action (NOA) code, and the appropriate Legal authority (ies). Refer to Figure 2 below.

NOTE: To effectively update the PRD field value to another appropriate PRD code, the change must occur on a personnel action that results in an official action being processed.

#### • Entering a PAR transaction, subsequent to an Accession Action, using PRD 5

In the case where a PAR transaction consists of: an Action/NOA code that is not an Exception Action, preceded by an Applied Accession Action containing a PRD field value equal to a 5 and, the current PAR also contains a 5 in the PRD field, a system notification will be generated from the "Save" action to alert the user of the OPM requirement of updating the PRD field value to a 6. This system generated notification will provide the User with the option to either click "OK" or "Cancel". If the User chooses to acknowledge receipt of the notification by clicking "OK", the system will update the PRD value to 6 and continue with the Save Function. If the user cancels the notification, by clicking "CANCEL", abort the Save function and move the cursor to the PRD field on the Compensation page. The user will again have to click the "Save" button to execute the save function. Refer to Figure 4 for an example of the system generated message.

# • Entering a PAR transaction, subsequent to an Accession Action, using PRD 7

In the case where a PAR transaction is being entered that is <u>not</u> an Exception Action, preceded by an Applied Accession Action containing a PRD equal to a 7 and, the current PAR also contains a 7 in the PRD field, a system notification will be generated to alert the user of the OPM requirement to update the value in the PRD field. This notification will be generated on the "Save" action and must be acknowledged. This system generated notification will provide the User with the option to either click "OK" or "Cancel". If the user chooses to acknowledge receipt of the notification by clicking "OK", the value in the PRD field will be changed to reflect "Regular Rate - 0" and the save function will proceed. If the user cancels the notification, by clicking "CANCEL", abort the Save function and move the cursor to the PRD field on the Compensation page. The user will again have to click the "Save" button to execute the save function. Refer to Figure 5 for an example of the system generated message.

| roject#                                                                                  | Project Title:                                                  |                              | Date Prepared:                              |
|------------------------------------------------------------------------------------------|-----------------------------------------------------------------|------------------------------|---------------------------------------------|
| 22161                                                                                    | Implement EmpowHR online editing                                | of PRD                       | 12/18/2012                                  |
| 22101                                                                                    | Indicators                                                      | JIIND                        | 12/10/2012                                  |
|                                                                                          | indicators                                                      |                              |                                             |
|                                                                                          |                                                                 |                              |                                             |
| igure 2:                                                                                 | PAR Processing Component's Data Control :                       | Page                         |                                             |
|                                                                                          |                                                                 |                              |                                             |
| Hire Emp                                                                                 | loyee - Windows Internet Explorer                               |                              |                                             |
| G 🕘 🕶 🖻                                                                                  | https://qa.empowhr.gov/psp/HRDHSQA/EMPLOYEE/HRMS/c/ADMINISTER_W | ORKFORCE_(USF).EE_HI         | RE.USF?FolderPath=PORTAL_ROOT_OBJE          |
| File Edit View                                                                           | / Favorites Tools Help                                          |                              |                                             |
| 🚖 Favorites                                                                              | 🍌 🖻 Iowes 🖉 An 🗴 New 🖉 DHS 🖉 DHS 📱 DHSQA 🖉 DHS                  | 🙋 USD 🖺 HRISC                | 🕻 🙋 QAU 🖳 HRD 🙋 Peo 🙋 Def.                  |
| 😁 🔹 🏉 Hire En                                                                            | ployee × 8 Google                                               |                              | 🟠 Home 🔹 🔝 Feeds (J) 🔹                      |
|                                                                                          | Department of Homeland Security                                 |                              |                                             |
| Empow<br>Menu                                                                            |                                                                 |                              | Home                                        |
| Search:                                                                                  |                                                                 |                              |                                             |
| ▷ My Favorites                                                                           | Data Control V Personal Data Job V Position V Compensation V    | Employment 1 Y Employment    | 2) Benefit Data                             |
| <ul> <li>Employee Self Sen</li> <li>Manager Self Servi</li> </ul>                        | ice                                                             |                              |                                             |
| PAR Processing<br>– Action Table Setu                                                    | EmpliD: NEW Empli                                               | Rcd Nbr: 0                   |                                             |
| <ul> <li>Hire Employee</li> <li>Org Structure Ma</li> </ul>                              | Data Control                                                    |                              | w All First 🕙 1 of 1 🖻 Last<br>o To Row 🛨 💻 |
| <u>Change</u><br>- Address Process                                                       | Date:                                                           |                              | InProgress V                                |
| <ul> <li>Schools</li> <li>HR Processing</li> </ul>                                       | Effective Seq 1 1                                               | Transaction S                | tatus                                       |
| <ul> <li>History Override</li> <li>Update NFC Flag</li> </ul>                            | s *Auth Date 12/20/2012 🛱 Contact Emplid:                       |                              |                                             |
| <ul> <li>Person Attachme</li> <li>Position Managem</li> </ul>                            |                                                                 | Initiated                    |                                             |
| <ul> <li>Payroll Documents</li> <li>HR Reports</li> </ul>                                | *Reason Q Agency Ty                                             | e Federal 🗸                  |                                             |
| <ul> <li>Payroll Processing</li> <li>Training Administra</li> </ul>                      |                                                                 |                              |                                             |
| <ul> <li>Workforce Adminis</li> <li>Manage Performan</li> </ul>                          | ce *Authority (1):                                              |                              |                                             |
| <ul> <li>Workforce Develop</li> <li>Organizational Dev</li> </ul>                        | elopment Authority (2):                                         |                              |                                             |
| <ul> <li>Enterprise Learnin</li> <li>Transit Subsidy</li> <li>EmpowHR Setup T</li> </ul> | NTE Date: PAR Request #                                         |                              |                                             |
| (HD)<br>▷ EmpowHR User Setup 1                                                           | PAR Remarks                                                     | Award Data Tracking Data     | a <u>Justification</u>                      |
| (HD)<br>▷ Set Up HRMS                                                                    | Print SF-50 GPPA Website                                        |                              |                                             |
| <ul> <li>Vorklist</li> <li>Tree Manager</li> </ul>                                       | Add/View Attachment                                             |                              |                                             |
| <ul> <li>Reporting Tools</li> <li>PeopleTools</li> </ul>                                 |                                                                 |                              |                                             |
| <ul> <li><u>Change My Passw</u></li> <li>My Personalization</li> </ul>                   | rd                                                              |                              |                                             |
| <ul> <li>My System Profile</li> <li>My Dictionary</li> </ul>                             | Save Notify Previous tab                                        |                              | <b>⊡</b> ⊷ Add                              |
| <ul> <li>EmpowHR Docum</li> <li>EmpowHR Proces</li> </ul>                                |                                                                 | nent 2   <u>Benefit Data</u> |                                             |
|                                                                                          |                                                                 |                              |                                             |
|                                                                                          |                                                                 |                              |                                             |
|                                                                                          |                                                                 |                              |                                             |
|                                                                                          |                                                                 |                              |                                             |
| 🐮 start 🔰                                                                                | ntox - Micro. 🕼 🕼 🥙 🕼 🦈 ntox - Micro.                           | . 🛛 🖻 FRD 322161             | https://www 🌈 Hire Employe.                 |
|                                                                                          |                                                                 |                              |                                             |
|                                                                                          |                                                                 |                              |                                             |
|                                                                                          |                                                                 |                              |                                             |
|                                                                                          |                                                                 |                              |                                             |
|                                                                                          |                                                                 |                              |                                             |
|                                                                                          |                                                                 |                              |                                             |
|                                                                                          |                                                                 |                              |                                             |
|                                                                                          |                                                                 |                              |                                             |
|                                                                                          |                                                                 |                              |                                             |
|                                                                                          |                                                                 |                              |                                             |
|                                                                                          |                                                                 |                              |                                             |
|                                                                                          |                                                                 |                              |                                             |

|          | Functional Requirements Document (FRD)                |                |
|----------|-------------------------------------------------------|----------------|
| Project# | Project Title:                                        | Date Prepared: |
| 322161   | Implement EmpowHR online editing of PRD<br>Indicators | 12/18/2012     |
|          |                                                       |                |

# Functional Requirements

- On click "Save" in the PAR Processing component, the routine currently consists of a function to ensure data is contained in the PRD field on the Compensation page for a new employee record. The value in the PRD field will default to "O-Regular Rate" upon generating a new PAR document and if no other option is chosen by the User.
- On click "Save" in the PAR Processing Component, implement a routine to compare the previous inheritable row's PRD field value to the PRD field value on the current record. If the values are equal and are a 5, or the values are equal and are a 7, the system operations documented herein will be performed. Otherwise, the Save function will be allowed to continue - do nothing.

# Hire Employee Action (Appointment/Conversion)

- On click "Save" in the PAR Processing Component, implement a routine that will interrupt the Save function and generate a system notification to the HR Processor regarding the OPM required use of Pay Rate Determinant value placed on the Appointment/Accession document (transaction); specifically PRD 5 and 7. The notification will have to be acknowledged by the User before the Save function will be allowed to proceed. Refer to Figure 3 below as an example of the verbiage to be contained in the message window.
- On Click "Save" in the Par Processing Component, implement a routine to validate the appropriate use of PRD 5 or 7 in combination with the NOA codes 1XX or 5XX. This system routine will execute to ascertain that the appropriate NOA codes are being used when the PRD field contains a 5 or 7.
  - A notification will be generated when these conditions are not met and will require the processor to update the fields accordingly.
  - The notification will have to be acknowledged by clicking 'OK'. On Click 'OK', abort the Save Function and move the display to the Compensation page. On the compensation page, place the cursor in the PRD field.
  - Refer to Figure 4 below as an example of the verbiage to be contained in the message window.

#### HR Processing

• On click "Save" in the PAR Processing Component, implement a routine that will interrupt the Save function for each of the following cases when the current action being processed is preceded by an accession/appointment action where the field value for PRD is 5 or 7:

# PRD 5: Processing an Official PAR Action

- Verify the PRD field value on the Compensation page is a 5. If yes, then
- Validate the NOA placed on the current transaction represents a nonexception (Official) action. If yes, then
- Validate a previous inheritable row is an accession/appointment action, where the NOA is 1XX or 5XX and the PRD field value is also a 5. If yes, then
- Generate a message notifying the user that the PRD field value will be changed to a 6. When the user click's "OK", update the PRD field value to a 6 and continue with saving the transaction. If the user clicks

| Functional Requirements Document (FRD)              |                                                                                                    |                                                                                                    |  |
|-----------------------------------------------------|----------------------------------------------------------------------------------------------------|----------------------------------------------------------------------------------------------------|--|
| <b>Project#</b><br>322161                           | <b>Project Title:</b><br>Implement EmpowHR online editing of PRD<br>Indicators                                                                                                    | <b>Date Prepared:</b> 12/18/2012                                                                                                    |  |
|                                                     | <ul> <li>"Cancel", do not update the PRD field value, abo<br/>and move the display to the Compensation page. O<br/>page, place the cursor in the PRD field.</li> <li>At any point when the Save action is initiated,<br/>and a change has not been made to the PRD field<br/>is 5 - this validation routine will occur.</li> <li>Refer to Figure 5 below as an example of the ver<br/>in the message window.</li> </ul>                                                                                                    | n the compensation<br>by clicking "Save",<br>- the PRD field value                                                                                                    |  |
| PRD                                                 | <ul> <li>7: Processing an Official PAR Action <ul> <li>Verify the PRD field value on the Compensation p then</li> <li>Validate the NOA placed on the current transacti exception (Official) action. If yes, then</li> <li>Validate a previous inheritable row is an access action, where the NOA is 1XX or 5XX and the PRD 7. If yes, then</li> <li>Generate a message notifying the user that the P changed to a 0. If the user clicks "OK", update a 0 and continue with saving the transaction. If "Cancel", do not update the PRD field value, abo and move the display to the Compensation page. O page, place the cursor in the PRD field.</li> <li>At any point when the Save action is initiated, and a change has not been made to the PRD field is 7 - this validation routine will occur.</li> <li>Refer to Figure 6 below as an example of the ver in the message window.</li> </ul> </li> </ul> | on represents a non-<br>ion/appointment<br>field value is also a<br>RD field value will be<br>the PRD field value to<br>the user clicks<br>rt the Save Function<br>n the compensation<br>by clicking "Save",<br>- the PRD field value |  |
| PRD                                                 | <ul> <li>5 or 7:Processing an Exception PAR Action</li> <li>If the PRD field value is a 5 or 7 and the NOA o transaction represents an Exception Action; whet or 7 has been placed on the accession/appointmen notifications will be generated. Upon clicking " document, the value in the PRD field will not be will the save process be interrupted to verify c NOTE: An update of this type should be accomplis Official PAR Action and/or within the History Co The value in the PRD field on an Exception Actio PPS nor will the change in this field on the cur affect any subsequent transactions.</li> </ul>                                                                                                    | her or not a PRD of 5<br>t action, no<br>Save" on the PAR<br>system validated nor<br>hanges in this field.<br>hed as part of an<br>rrection Component.<br>n will not be sent to                                                       |  |
| The follow<br>and are th<br>document.<br>to OPM's r | erated Notifications<br>ing examples of system generated notifications will be p<br>e result/specific to each of the scenario's listed previ<br>These notifications are intended to supply the User with<br>equirement for handling and processing of PAR Documents<br>or 7. Notifications will occur as follows:                                                                                                    | ously in this information relative                                                                                                    |  |
| Figure 3:                                           | General Message pertaining to Processing/Entering an App                                                                                                    | ointment/Conversion                                                                                                    |  |

Figure 3: General Message pertaining to Processing/Entering an Appointment/Conversion Action where the PRD is a 5 or  $7\,$ 

| Functional Requirements Document (FRD) |                                                                                                    |                                                                                       |                                  |
|----------------------------------------|----------------------------------------------------------------------------------------------------|---------------------------------------------------------------------------------------|----------------------------------|
| <b>Project#</b><br>322161              | <b>Project Title:</b><br>Implement EmpowHR onlir<br>Indicators                                                                                                    | ne editing of PRD                                                                     | <b>Date Prepared:</b> 12/18/2012 |
| requi<br>use d                         | are processing a PAR document<br>for an update on the next of<br>f a PRD 5 or 7 only exist of<br>pyee."                                                                             | ficial action. OPM requi                                                              | res that the                     |
| Click                                  | x "Ok" to acknowledge this me                                                                                                    | essage.                                                                               |                                  |
| containing                             | Message pertaining to the at<br>a PRD 5 or 7 and the NOA co<br>eflect a 1XX or 5XX.                                                                                                 |                                                                                       |                                  |
| requi                                  | are processing a PAR docume<br>ires the appropriate NOA code<br>of a PRD 5 or 7 only be subm.<br>on."                                                                               | e of 1XX or 5XX. OPM req                                                              | uires that the                   |
| updat                                  | "Ok" to acknowledge this ma<br>ce/change has been made, clic<br>action.                                                                                                    |                                                                                       |                                  |
| transaction                            | Message pertaining to the at<br>n containing a PRD value of 5<br>o containing a PRD 5.                                                                                              |                                                                                       |                                  |
| requ:<br>actic<br>Clic<br>with<br>or   | are processing a PAR docume<br>fres Update. OPM requires the<br>on that appointed the employe<br>Would you like to continue<br>"Ok" to allow the system to<br>saving the record     | at the use of a PRD 5 on<br>ee.<br>with saving this action<br>o update the PRD to a 6 | ly exist on the ?                |
| Click                                  | "Cancel" to go back and up                                                                                                    | date this value now.                                                                  |                                  |
| transaction                            | Message pertaining to the at<br>n containing a PRD value of<br>ining a PRD 7.                                                                                                    | -                                                                                     |                                  |
| requi<br>actic<br>Click                | are processing a PAR document<br>fres Update. OPM requires that<br>on that appointed the employed<br>Would you like to continue<br>work to allow the system to<br>saving the record | at the use of a PRD 7 on<br>ee.<br>with saving this action                            | ly exist on the ?                |
| Click                                  | "Cancel" to go back and up                                                                                                    | date this value now.                                                                  |                                  |
| Signature o                            | of Systems Requirements Brand<br>N/A                                                                                                    | ch Chief: Date:                                                                       |                                  |
|                                        |                                                                                                    |                                                                                       |                                  |
| Signature o                            | of Web Requirements Branch C                                                                                                    | hief: Date:                                                                           |                                  |
|                                        |                                                                                                    |                                                                                       |                                  |